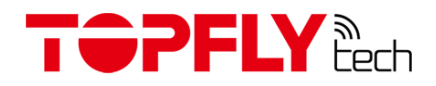

# **TOPFLYTECH TLW1-4A(E) Vehicle GPS Tracker**

User Manual

Revision 1.2

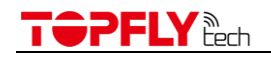

Thanks for your purchasing of the high-quality GPS tracker from TOPFLYTECH. Please read this user manual carefully before installation and operation. Information in this manual is the property of TOPFLYTECH. Changes to the specifications and features in this manual may be made by TOPFLYTECH without prior notice. No part of this manual could be reproduced, copied, translated, transmitted, or published in any form or by any means without TOPFLYTECH's prior written permission.

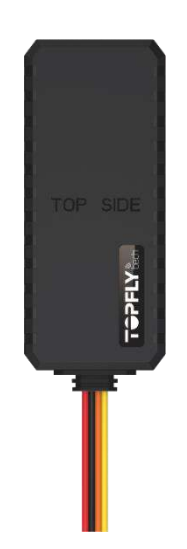

The tracker is using GNSS & LTE technologies and could collect device coordinates then transfer them via LTE network to the server. It provides customer with cost-effective, efficient and safety management. It has been widely used in commercial transportation, company vehicle fleet management, intelligent transportation, logistics, car rental, engineering machinery, marine transportation and other segments.

## TOPFLY Rech

## Contents

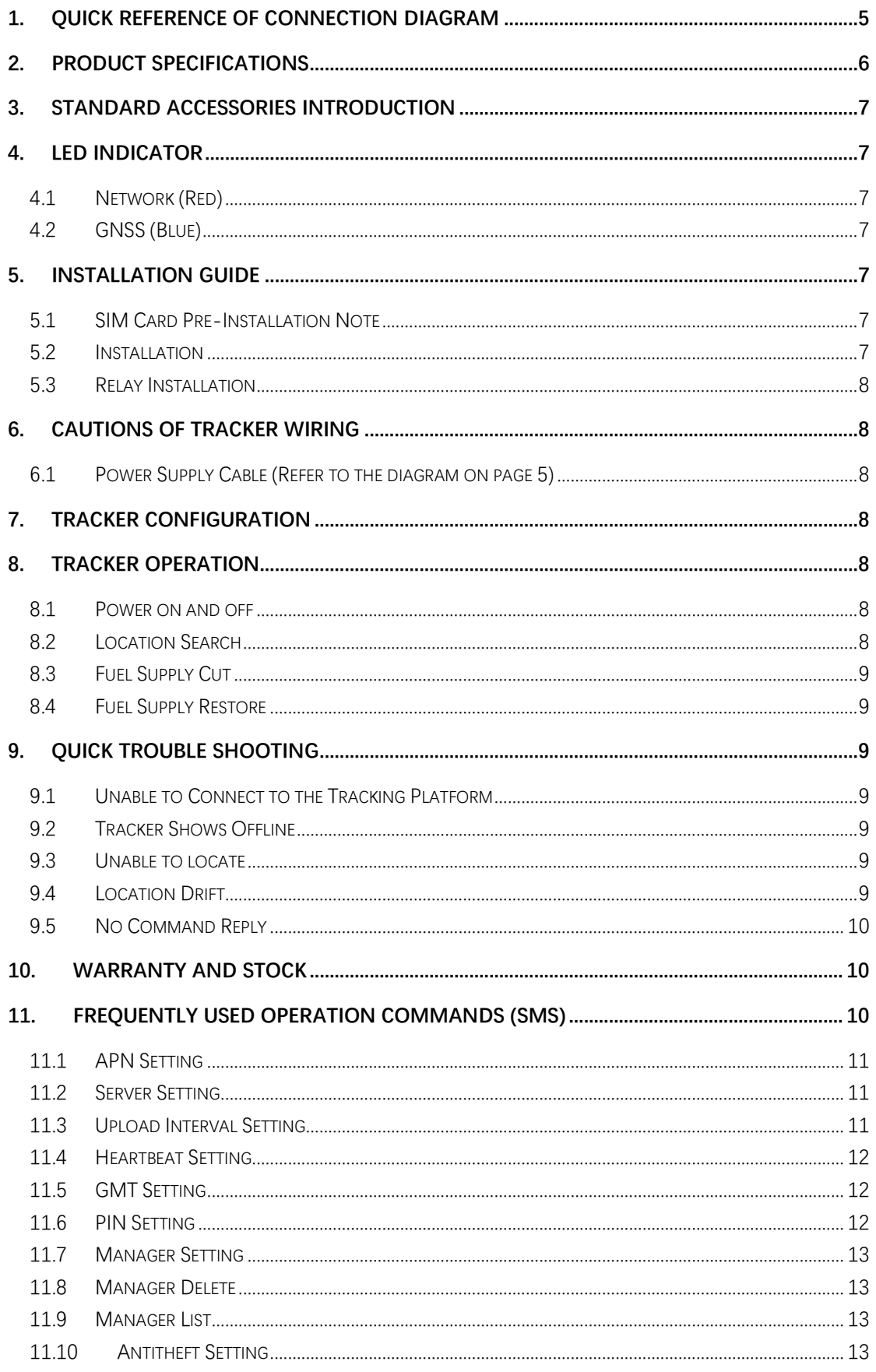

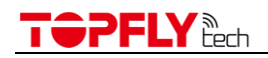

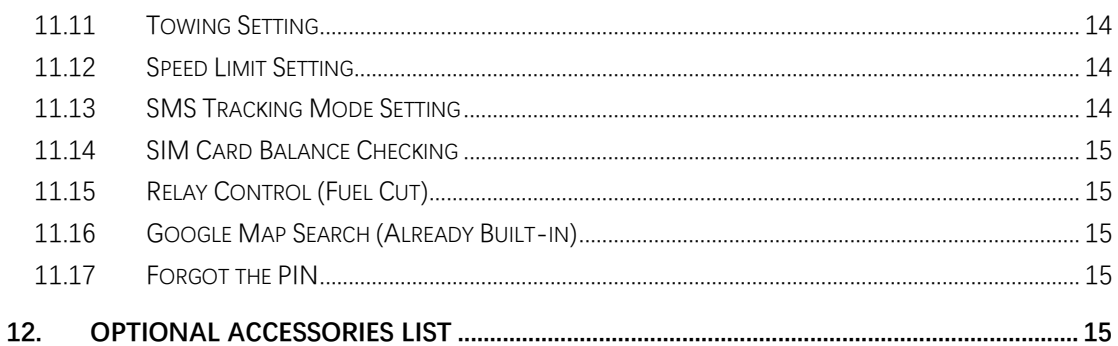

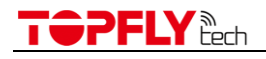

## <span id="page-4-0"></span>**1. Quick Reference of Connection Diagram**

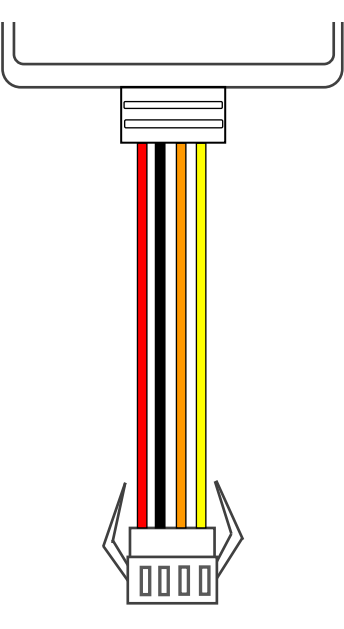

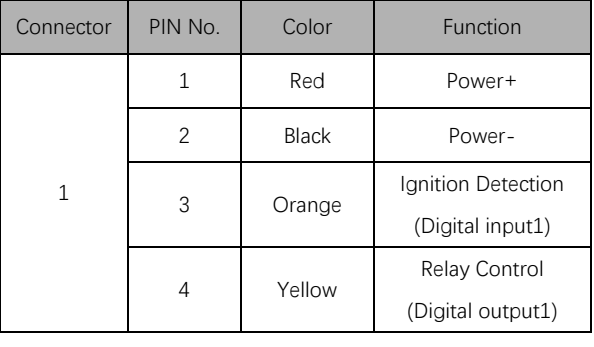

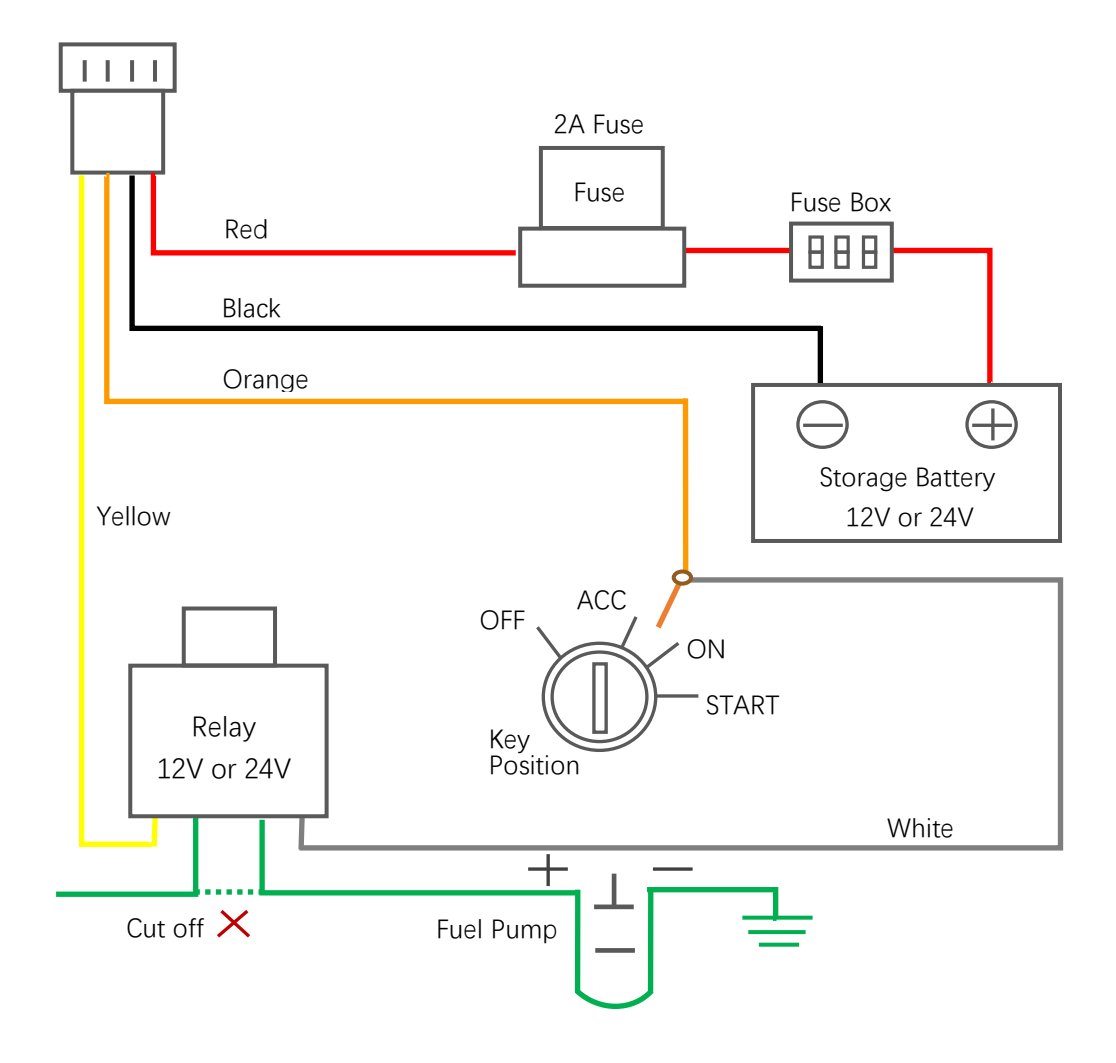

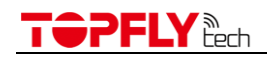

## <span id="page-5-0"></span>**2. Product Specifications**

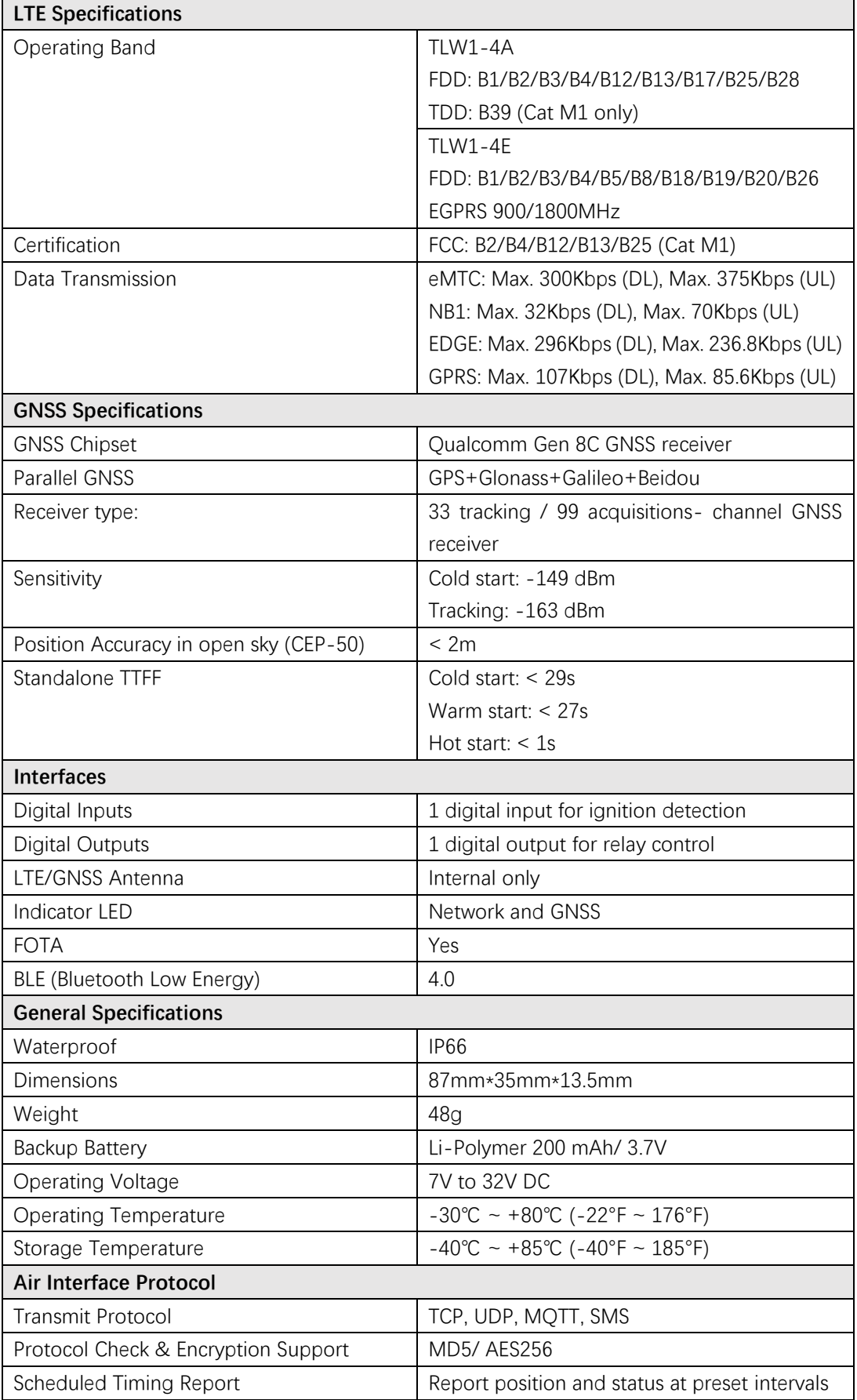

<span id="page-6-1"></span>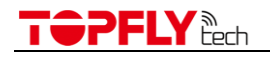

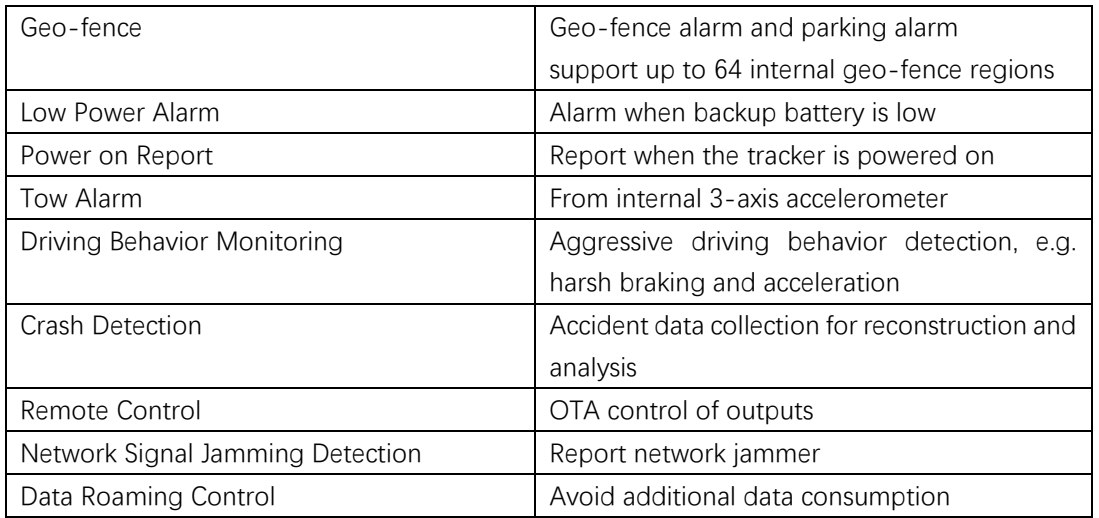

## <span id="page-6-0"></span>**3. Standard Accessories Introduction**

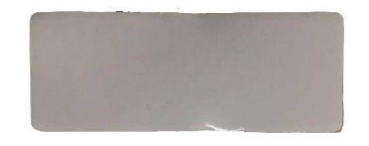

Sponge Double-side Adhesive Tape Power Supply Extension Line

#### **4. LED indicator**

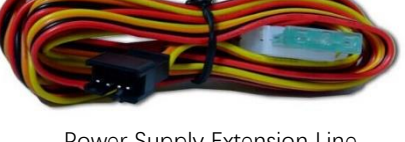

<span id="page-6-2"></span>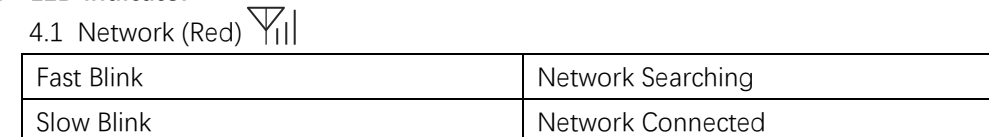

<span id="page-6-3"></span> $4.2$  GNSS (Blue)

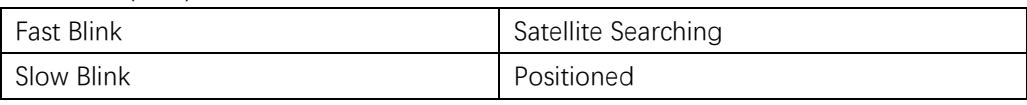

Note:

- 1) Indicator lights will go out automatically after the tracker turn on for 5 minutes.
- 2) If you want to check the working status, dial the tracker. Then the indicator lights will begin to blink. After 5 minutes, the lights will go out again.
- 3) Slow Blink: Last for 3 second, then go out for 1 second. Fast Blink: Last for 1 second, then go out for 1 second.

## <span id="page-6-5"></span><span id="page-6-4"></span>**5. Installation Guide**

- 5.1 SIM Card Pre-Installation Note
	- 5.1.1 Data service should be enabled.
	- 5.1.2 If SIM card is locked via PIN, please unlock it first.
	- 5.1.3 Ensure there is sufficient balance in the SIM card.
- <span id="page-6-6"></span>5.2 Installation

## TOPFLY

- 5.2.1 Ask the technician recommended by your dealer to do the installation. Ensure the tracker top side (with TOP SIDE logo on) face upward. Fix the tracker with our standard double-side adhesive tape.
- 5.2.2 Note:
	- 1) Install in hidden location to prevent theft or damage.
	- 2) Away from emission source such as all kinds of sensors, burglar alarm and other communication devices.
	- 3) There is a sponge double-side adhesive tape as standard accessory for this product. Make sure the destination surface clean, dry and smooth before attaching. The stickiness will be better after 24 hours). Or use wire/cable to fasten the tracker tightly.
	- 4) Tracker has built-in antennas. Please ensure the top side (with TOP SIDE logo on) towards to a window (sky) and not shielded by metallic things. Recommend location:
		- Under the plastic cover of console panel behind the front window.
		- Beneath the plastic cover of back window.
- <span id="page-7-0"></span>5.3 Relay Installation

The white cable connects to ACC cable of the car, the yellow cable connects to the relay control cable of the tracker with the same color. Refer to the diagram on page 5. Note: Check the vehicle battery voltage (usually it's 12V or 24V) and ensure it equal to the working voltage of relay before connecting.

## <span id="page-7-2"></span><span id="page-7-1"></span>**6. Cautions of Tracker Wiring**

- 6.1 Power Supply Cable (Refer to the diagram on page 5)
	- 6.1.1 Standard working voltage of the tracker is 7V to 32V DC. Please use the original cables. The red line is +, the black line is -.
	- 6.1.2 Orange cable (ACC) connects to the ignition switch of vehicle. Then the tracker will know the exact status of the vehicle.
	- 6.1.3 The yellow cable connects to the cable with the same color of the relay. Fasten the relay tightly at a dry place. It is recommended to cover the relay with a plastic bag for protection.

## <span id="page-7-3"></span>**7. Tracker Configuration**

Refer to frequently used operation commands in this manual

## <span id="page-7-5"></span><span id="page-7-4"></span>**8. Tracker Operation**

- 8.1 Power on and off
	- 8.1.1 Power on: Insert a SIM card and connect the tracker to external power. It will turn on automatically.
	- 8.1.2 Power off: Remove the SIM card first, then disconnect the tracker from external power. It will power off automatically around 5~10 seconds.
- <span id="page-7-6"></span>8.2 Location Search

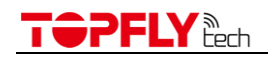

## 8.2.1 SMS Query

Send a location inquiry SMS command (refer to the Operation Command in this manual) to the tracker. The location information will be sent to you through SMS.

8.2.2 Platform Query

Connect your tracker to the tracking platform then check the real-time position online. (Additional tracking service charge may happen. Contact with your service provider to get more details.)

<span id="page-8-0"></span>8.3 Fuel Supply Cut

Fuel supply cut command can be sent from tracking platform or through SMS when needed. To make sure the vehicle safety, tracker will cut off the fuel supply only when the vehicle is positioned, and the speed is lower than 20Km/H. (If the vehicle speed is higher than 20Km/H or the vehicle isn't positioned, the tracker will return "SET RELAY DELAY, SPEED IS MORE THAN 20KM/H#" or "SET RE-LAY DELAY, GPS UNFIXED#" and will keep monitoring until the vehicle speed is lower than 20Km/H. Then the cut will be triggered and "SET RELAY ENABLE OK, RELAY:1#" will be received.)

<span id="page-8-1"></span>8.4 Fuel Supply Restore

Restore command can be sent from tracking platform or through SMS when needed.

## <span id="page-8-3"></span><span id="page-8-2"></span>**9. Quick Trouble Shooting**

- 9.1 Unable to Connect to the Tracking Platform
	- 9.1.1 Check the APN and IP settings.
	- 9.1.2 Check the SIM card data service whether opened.
	- 9.1.3 Make sure there is no limitation or already added server IP to the IP white list when using a M2M SIM card.
	- 9.1.4 Check the balance/signal of the SIM card.
- <span id="page-8-4"></span>9.2 Tracker Shows Offline
	- 9.2.1 Check if the vehicle entered network blind area.
	- 9.2.2 Check the balance of tracker SIM card.
	- 9.2.3 If the connection lost happens on the last several days of the month, check whether the network service is terminated by carrier because of exceeding the max data usage volume.
- <span id="page-8-5"></span>9.3 Unable to locate
	- 9.3.1 Is the top side (with TOP SIDE logo on) facing upwards without shielded by metallic things during the installation?
	- 9.3.2 Does the vehicle enter an area with no satellite coverage?
- <span id="page-8-6"></span>9.4 Location Drift

In an area with poor GNSS signal (like the areas with lots of high buildings), location drift may happen. When move to open area, the drift will no longer exists.

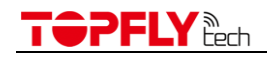

### <span id="page-9-0"></span>9.5 No Command Reply

- 9.5.1 Check the command format. Make sure it's correct.
- 9.5.2 Vehicle may be in network blind area.
- 9.5.3 Ensure the SIM card is properly inserted.

## <span id="page-9-1"></span>**10. Warranty and Stock**

The standard warranty period is 12 months starting from the date of purchasing. If the tracker will be stored for a long time, please connect it to the external power and recharge the internal battery (10 hours) every 3 months. It will be helpful to the internal battery life.

## <span id="page-9-2"></span>**11. Frequently Used Operation Commands (SMS)**

Commands are not case-sensitive and can be sent via mobile phone or Web. The content is separated by comma and ends with #. When set successfully, the tracker will return OK and execute it. Otherwise there is no message returned.

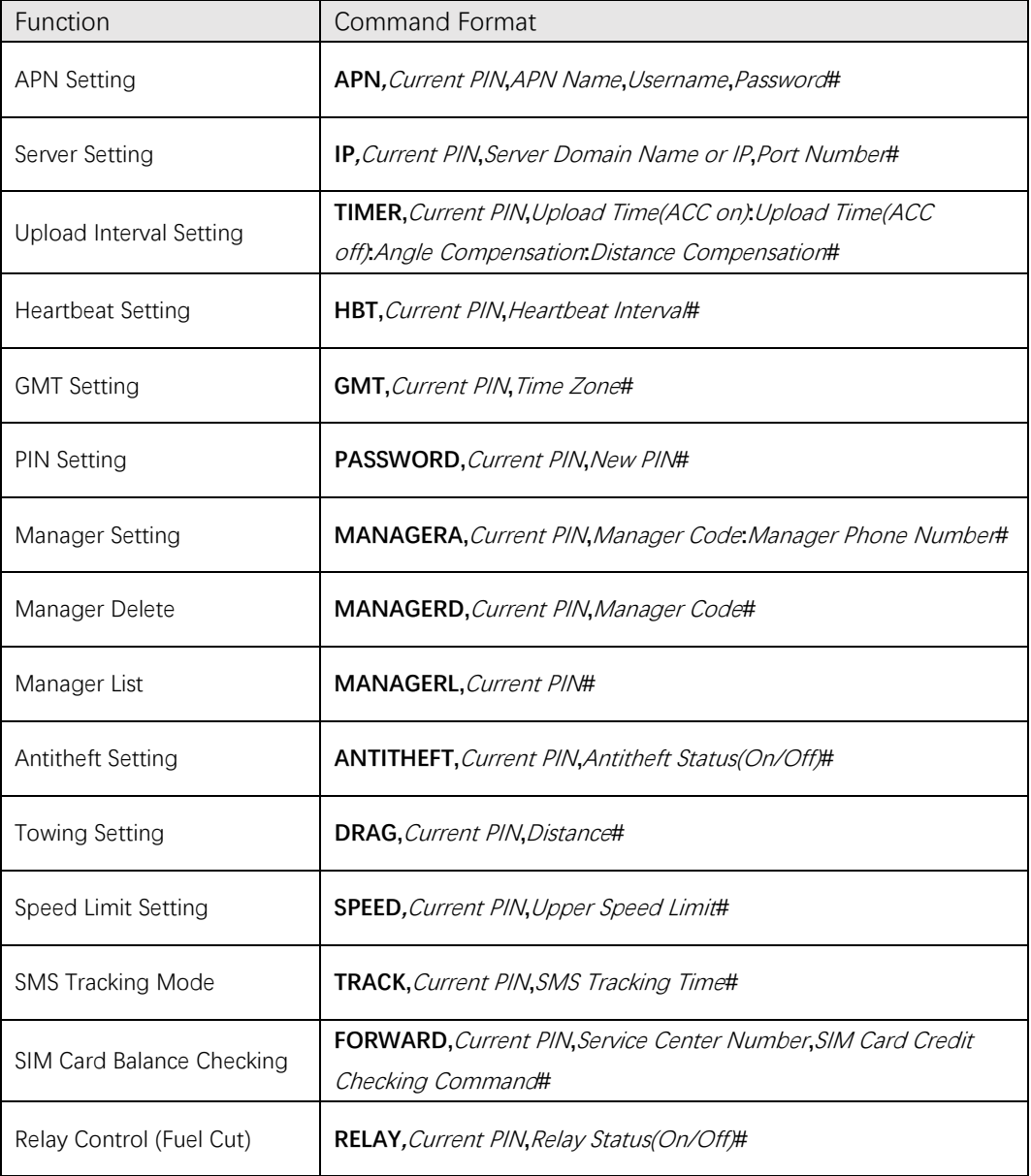

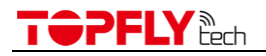

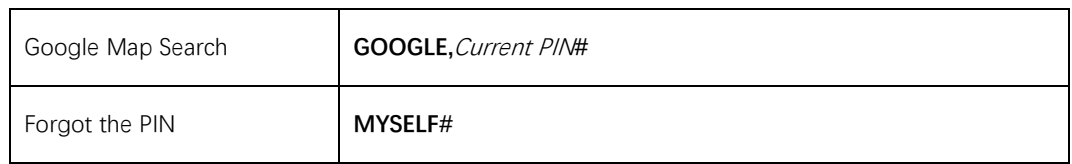

11.1 APN Setting

<span id="page-10-0"></span>**APN**,Current PIN,APN Name,Username,Password#

#### **APN Name:**

Range: APN of service provider Length Limit: 1~32

#### **Username:**

Range: Letters and Numerals Length Limit: 0~32

## **Password:**

Range: Letters and Numerals Length Limit: 0~32

#### Note:

- 1) Tracker will return "SET APN OK" when received this command.
- 2) If there is no Username and Password, the SMS setting is: APN,Current PIN,APN Name,,#
- 3) If there is no APN PIN, the SMS setting is: APN,Current PIN,APN Name,Username,#
- 11.2 Server Setting

<span id="page-10-1"></span>**IP,**Current PIN,Server Domain Name or IP,Port Number#

## **Server Domain Name or IP:**

Range: Letters, Numerals and Symbols Length Limit: 1~128

## **Port Number:**

Range: Positive Integer Length Limit: 0~65535

Note: Tracker will return "SET IP OK" when received this command.

11.3 Upload Interval Setting

<span id="page-10-2"></span>**TIMER,**Current PIN,Upload Time(ACC on):Upload Time(ACC off):Angle Compensation: Distance Compensation#

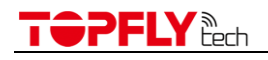

## **Upload Time (ACC on):**

Range: Positive Integer Range Limit: 3~65535 Default: 25

### **Upload Time (ACC off):**

Range: Positive Integer Range Limit: 0~65535 Default: 600

## **Angle Compensation:**

Range: Positive Integer Range Limit: 0~90 degrees Default: 30 degrees

## **Distance Compensation:**

Range: Positive Integer Range Limit:  $0 \sim 65535$  meters Default: 0 meters

Note: Tracker will return "SET TIMER OK" when received this command.

## <span id="page-11-0"></span>11.4 Heartbeat Setting **HBT, Current PIN, Heartbeat Interval#**

## **Heartbeat Interval:**

Range: Positive Integer Range Limit: 0 ~ 255 minutes Default: 5 minutes

Note: Tracker will return "SET HBT OK" when received this command.

## 11.5 GMT Setting

<span id="page-11-1"></span>**GMT**,Current PIN,Time Zone#

#### **Time Zone:**

Range: Floating point Range Limit: -12.0 ~ 12.0 Default: 8.0

Note: Tracker will return "SET GMT OK" when received this command.

<span id="page-11-2"></span>11.6 PIN Setting **PASSWORD,**Current PIN,New PIN#

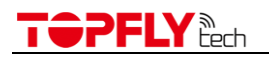

#### **PIN:**

Range: Letters and Numerals Length Limit:  $1 - 10$ Default: 0000

Note: Tracker will return "SET PASSWORD OK" when received this command.

## 11.7 Manager Setting

<span id="page-12-0"></span>**MANAGERA,**Current PIN,Manager Code:Manager Phone Number#

## **Manager Code:**

Range: Positive Integer Range limit: 1~4

## **Manager Phone Number:**

Range: Phone number Length Limit: 0~40 Default: <Null>

#### Note:

- 1) Tracker will return "SET MANAGERA OK" when received this command.
- 2) The max manager number is 4

#### 11.8 Manager Delete

<span id="page-12-1"></span>**MANAGERD,**Current PIN,Manager Code#

#### **Manager Code:**

Range: Positive Integer Range limit: 1~4

Note: Tracker will return "SET MANAGERD OK" when received this command.

#### 11.9 Manager List

<span id="page-12-2"></span>**MANAGERL,**Current PIN#

Note:

- 1) Tracker will return "SET MANAGERL OK" when received this command.
- 2) All the manager phone numbers will be listed.

#### 11.10 Antitheft Setting

<span id="page-12-3"></span>**ANTITHEFT,**Current PIN,Antitheft Switch(On/Off)#

## **Antitheft Switch:**

Range: Positive Integer

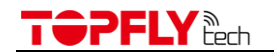

Range limit: 0 or 1 Default: 0

Note:

- 1) Tracker will return "SET ANTITHEFT OK" when received this command.
- 2) This function is effective only when ACC is off
- 11.11 Towing Setting

<span id="page-13-0"></span>**DRAG,**Current PIN,Distance#

## **Distance:**

Range: Positive Integer Range limit: 0~65535 meters Default: 0

Note:

- 1) Tracker will return "SET DRAG OK" when received this command.
- 2) This function will be enabled automatically when ACC is off.
- 3) The Recommended distance setting is no less than 100meters.

## 11.12 Speed Limit Setting

<span id="page-13-1"></span>**SPEED,**Current PIN,Upper Speed Limit#

## **Upper Speed Limit (KM/H):**

Range: Positive Integer Range limit: 0~32767 Default: 0

Note:

- 1) Tracker will return "SET SPEED OK" when received this command.
- 2) Set "Upper Speed Limit" to 0 will turn off speed alarm.
- 11.13 SMS Tracking Mode Setting

<span id="page-13-2"></span>**TRACK,**Current PIN,SMS Tracking Time#

**SMS Tacking Time Range:**  Range: Positive Integer Range limit: 0, 1, 2 ~ 65535 Minutes

Default: 0

Note:

- 1) Tracker will return "SET TRACK OK" when received this command.
- 2) 0: Network tracking mode.
- 3) 1: Disable the tracking function. No data will be sent out to the server.
- 4) 2~65535: Time interval of SMS sending to manager phone in SMS tracking mode.

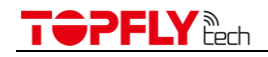

11.14 SIM Card Balance Checking

<span id="page-14-0"></span>**FORWARD,**Current PIN,Service Center Number,SIM Card Credit Checking Command#

Note:

- 1) Tracker will return "SET FORWARD OK" when received this command.
- 2) Then it will return the SIM card balance result.

11.15 Relay Control (Fuel Cut)

<span id="page-14-1"></span>**RELAY,**Current PIN,Relay Status(On/Off)#

## **Relay Status:**

Range: Positive Integer Range limit: 0(Restore) or 1(Cut) Default: 0

Note:

- 1) In order to ensure the vehicle safety, we set the speed threshold at 20KM/H.
- 2) If the vehicle speed is higher than 20KM/H or the vehicle isn't positioned, the tracker will return "SET RELAY DELAY, SPEED IS MORE THAN 20KM/H#" or "SET RELAY DELAY, GPS UNFIXED#" and will keep monitoring until the vehicle speed is lower than 20KM/H. Then the cut will be triggered and "SET RELAY ENABLE OK, RELAY:1#" will be sent.
- 3) If recover the fuel (set to 0), tracker will return "SET RELAY DISABLE OK,RELAY:0#

## 11.16 Google Map Search (Already Built-in)

## <span id="page-14-2"></span>**GOOGLE,**Current PIN#

Note: Tracker will return below message when received this command. http://maps.google.com/maps?q=<Latitude>, <Longitude>

#### 11.17 Forgot the PIN

#### <span id="page-14-3"></span>**MYSELF#**

Note:

- 1) If the manager phone number has been set, only the manager can use "MYSELF#". If no manager setting, the tracker will return the IMEI and current PIN when it received "MYSELF#" from any mobile phone.
- 2) This command can be used to retrieve password.

#### <span id="page-14-4"></span>**12. Optional Accessories List**

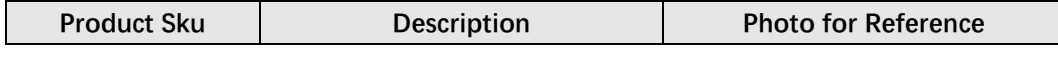

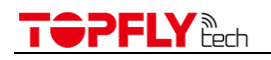

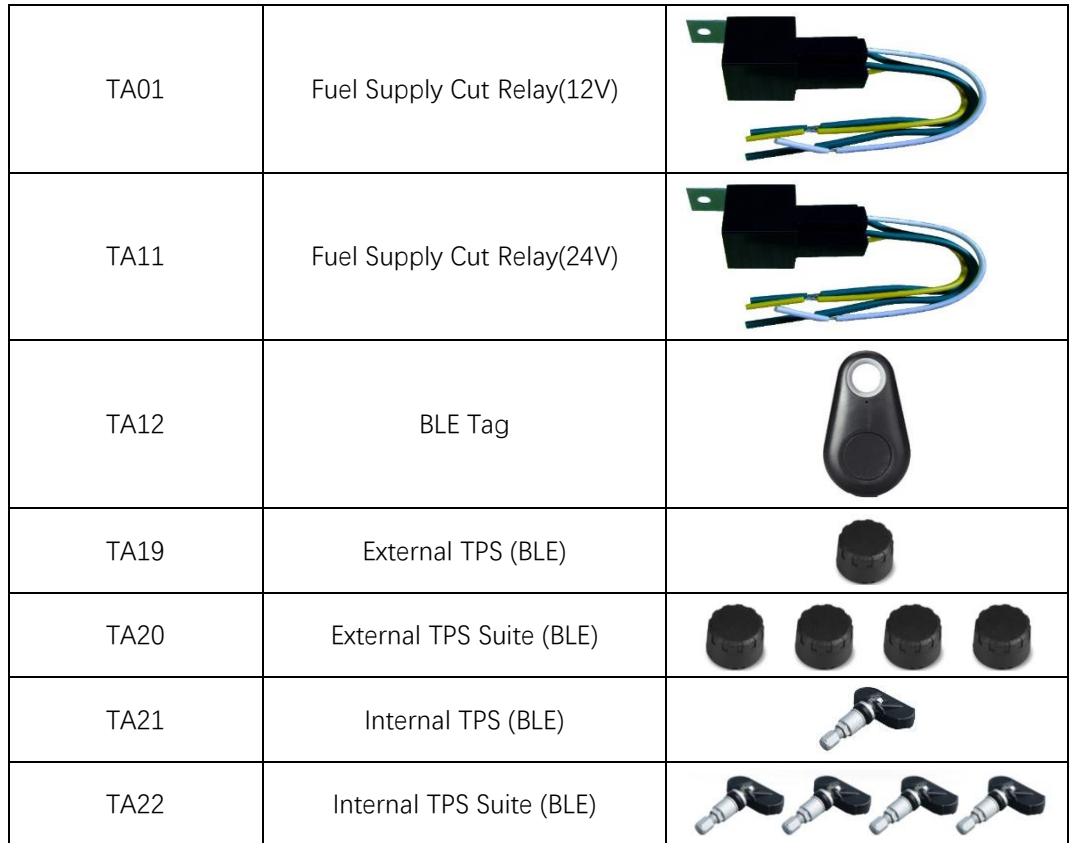